# **Evakuační GIS pro projekt TANGO**

\_\_\_\_\_\_\_\_\_\_\_\_\_\_\_\_\_\_\_\_\_\_\_\_\_\_\_\_\_\_\_\_\_\_\_\_\_\_\_\_\_\_\_\_\_\_\_\_\_\_\_\_\_\_\_\_\_\_\_\_\_\_\_\_\_\_\_

#### Potůčková Markéta, Grill Stanislav, Lysák Jakub

#### Katedra aplikované geoinformatiky a kartografie, Přírodovědecká fakulta Univerzity Karlovy v Praze Albertov 6, 128 43 Praha 2, Česká republika mpot@natur.cuni.cz, grillst@natur.cuni.cz, lysak@natur.cuni.cz

**Abstrakt.** Příspěvek popisuje aplikace ArcGIS 9.3 v oblasti tvorby a experimentálního využití evakuačního GIS vytvořeného v rámci mezinárodního projektu TANGO (Telecommunication Advanced Networks for GMES Operations). Jedním z cílů tohoto projektu bylo testování různých telekomunikačních technologií pro účely přenosu geografických dat v oblastech, kde není dostupné běžné pevné ani mobilní připojení k internetu a pro komunikaci je nutné využívat satelity. Praktické testy probíhaly na portugalském ostrově Madeira. V příspěvku jsou popisovány dvě hlavní oblasti využití ArcGIS 9.3 v tomto projektu: naplnění geodatabáze a tvorba webového portálu, jehož hlavní součástí je mapový server postavený na technologii ESRI. Tvorba geodatabáze a její úvodní naplnění daty probíhalo podle standardů používaných NATO pro civilní operace s využitím standardních desktopových aplikacích ESRI. Vzhledem k omezené dostupnosti použitelných geografických dat byla pro naplnění geodatabáze využita především vizuální interpretace leteckých a družicových snímků s doplňováním atributů z dalších datových zdrojů. V příspěvku je dále popsán mapový server, který sloužil především ke sdílení dat mezi uživateli zapojenými do projektu. Hlavní předností popisovaného mapového serveru z pohledu uživatele je možnost zadávat požadavky na vybrané úlohy geoprocessingu (např. hledání nejkratší cesty v rámci silniční sítě) prostřednictvím intuitivního rozhraní webového prohlížeče. V příspěvku jsou pak také zmíněny problémy, které se při realizaci projektu objevily: od získávání dat až po praktické zkušenosti z provozu mapového serveru.

**Klíčová slova:** evakuační GIS, telekomunikace, GMES.

**Abstract.** Evacuation GIS for the TANGO Project. The paper describes an application of ArcGIS Desktop 9.3 and ArcGIS Server 9.2 for creating and testing an evacuation GIS within the EC FP 6 project TANGO (Telecommunication Advanced Networks for GMES Operations). One of the goals of the project was to develop and test different telecommunication solutions for exchange of geographical data in areas where common terrestrial or mobile networks are not available and users have to rely on satellite communication only. The practical demonstration was carried out in the Portuguese island Madeira. Two main application areas of ArcGIS 9.3 within the security work package of the project are presented: creating the geodatabase and the web-portal which main part is represented by a map server built on the ESRI technology. Data in the geodatabase were organized according to the NATO standards for non combatant operations and standard desktop ESRI applications were used for data collection. The sources of geographical data were limited. Visual interpretation of aerial orthoimages and satellite images supplemented with additional sources for obtaining attributes were therefore the main methods of data acquisition. The paper also describes the map server which main purpose was sharing data among users participating in the project. The advantage of the created map server from the user point of view is a possibility to make requests for selected geoprocessing tasks, e.g. searching the shortest route, in a user friendly interface of the web browser. The summary of problems that appeared during the project realisation covering all processing steps from data collection to running the map server are also presented.

**Keywords:** evacuation GIS, telecommunications, GMES.

### **1 Úvod**

Mezinárodní projekt TANGO (Telecommunication Advanced Networks for GMES Operations) probíhal od listopadu 2006 do října 2009 v rámci 6. rámcového programu Evropské komise a byl koordinován francouzskou společností EADS Astrium. Cíle první fáze projektu směřovaly ke zjištění požadavků uživatelů GMES v oblasti družicových telekomunikačních systémů a nalezení řešení, která by požadavkům vyhovovala. Navržená řešení pak byla prezentována a testována během praktických ukázek spojených s GMES jako je monitorování námořního provozu a rybolovu, humanitární pomoc a bezpečnost. Podrobnosti o projektu a použitých telekomunikačních systémech jsou dostupné z webové stránky projektu www.teladnetgo.eu.

Katedra aplikované geoinformatiky a kartografie Přírodovědecké fakulty UK v Praze byla jedním z 24 partnerů projektu, mezi nimiž byli zástupci z oblasti výzkumu i soukromé sféry. Katedra se podílela na přípravě a implementaci GIS řešení v oblasti bezpečnosti. Konkrétně se jednalo o simulaci situace, kdy se státní příslušníci členských zemí EU ocitli v ohrožené oblasti (z důvodu přírodní katastrofy či vyhrocené politické situace) mimo oblast EU a je nutná jejich evakuace. Vlastní cvičení proběhlo na portugalském ostrově Madeira. Zúčastnilo se jej několik partnerů projektu a koncových uživatelů GMES služeb buď v roli aktivních účastníků nebo pozorovatelů. V obecné rovině byly do cvičení aktivně zapojeny čtyři skupiny, tzv. operační centrum (EUSC, Torrejón de Areou, Španělsko), Joint EU Situation Centre v Bruselu, terénní základna a mobilní jednotka v oblasti města Funchal na Madeiře. První, třetí a čtvrtou skupinu tvořili zástupci Evropského satelitního centra (EUSC), Infoterra France, CNES a UK v Praze. Úlohy jednotlivých skupin byly následující:

\_\_\_\_\_\_\_\_\_\_\_\_\_\_\_\_\_\_\_\_\_\_\_\_\_\_\_\_\_\_\_\_\_\_\_\_\_\_\_\_\_\_\_\_\_\_\_\_\_\_\_\_\_\_\_\_\_\_\_\_\_\_\_\_\_\_\_

*Operační centrum* - shromažďování nejnovějších družicových dat, aktualizace GIS databáze, generování evakuačních tras ze shromažďovacích míst do nejbližších evakuačních bodů (letiště, přístavy apod.), poskytování aktualizovaných dat (vektory, atributy, snímky) terénní základně a situačnímu centru.

*Situační centrum* - rozhodovací funkce, monitorování celého cvičení.

*Terénní základna* - komunikace s mobilní jednotkou, předávání informací zjištěných v terénu (např. překážky na evakuační trase) operačnímu a situačnímu centru s využitím družicových telekomunikací, předání informace o evakuační trase, která má být použita, popř. její změně.

*Mobilní jednotka* - vede evakuovanou skupinu z místa shromáždění k vybranému evakuačnímu bodu podél trasy generované operačním centrem a schválené situačním centrem, předává aktuální informace o překážkách na trase terénní základně.

Veškeré textové a hlasové zprávy, snímky z terénu a vektorová data byly přenášeny pomocí družicové telekomunikace. Vybraná data týkající se evakuačních tras byla z důvodu bezpečnosti kódována. Terénní základna a mobilní jednotka pro komunikaci využívaly sytém RECOVER (Risk and Emergency Containers for Valuable and Essential telecom Recovery) vyvinutý Francouzskou kosmickou agenturou (CNES) a přenosnou telekomunikační jednotku Eliseo z produkce firmy Infoterra.

Výběr vhodných evakuačních tras byl proveden s využitím úloh geoprocessingu (použití vybraných geoinformačních funkcí pro vytvořená data) nad GIS databází obsahující silniční síť, místa vhodná ke shromáždění evakuovaných obyvatel a přístupová místa do krizové oblasti (letiště, přístavy, heliporty apod.). Následující text v první části popisuje obsah a způsob naplnění databáze. Druhá část se zaměřuje na využití ArcGIS serveru a na úlohy geoprocessingu potřebné pro simulaci popsané krizové situace.

### **2 Tvorba prostorových dat pro evakuační GIS**

Prostorová data vytvořená společnou prací EUSC a UK tvoří podstatnou část prezentovaného GIS řešení. Zpracovávaná oblast se nacházela na jižním a jihovýchodním pobřeží portugalského ostrova Madeira. Celý ostrov má značně nepřehledný terén se strmými srázy, četnými tunely a složitými mimoúrovňovými křižovatkami (viz obr. 1), což tvorbu prostorových dat značně zkomplikovalo. Struktura databáze použitá pro účely evakuačního GIS vycházela ze standardů NATO pro civilní operace (STANAG 3596).

Jako výchozí podklad pro mapování bylo použito ortofoto vysokého rozlišení s velikostí pixelu 40 cm, získané od portugalských úřadů stejně jako podrobný digitální model terénu s rozlišením 10 m vytvořený fotogrammetricky. Dalším zdrojem informací byly multispektrální snímky z družice Spot 5 s rozlišením 2,5 m. Klimatické podmínky ostrova Madeira ale způsobují problémy pro použití satelitních snímků, protože téměř vždy je alespoň nějaká část ostrova zakryta mraky a je prakticky nemožné získat zcela bezoblačnou scénu. Tyto tři zdroje poskytly dost informací ke získání geometrie a některých atributů většiny vrstev, které byly pro evakuační GIS potřeba. Jako podpůrné informace pro doplnění atributů se ukázaly velmi užitečné některé internetové zdroje, konkrétně podrobné, ale zastaralé portugalské topografické mapy, a potom fotografie ze služeb Panoramio a Wikimapia, které poskytují fotografie vztažené k určitému místu na Zemi. Kvalita těchto "anonymních" údajů z internetu může být diskutabilní, ale často nebyla jiná možnost, jak informace o atributech doplnit, protože samotná vizuální interpretace nepostačovala. I když bylo zpracování dat prováděno velmi pečlivě, po porovnání se skutečností v terénu na ostrově musely být provedené některé drobné úpravy dat.

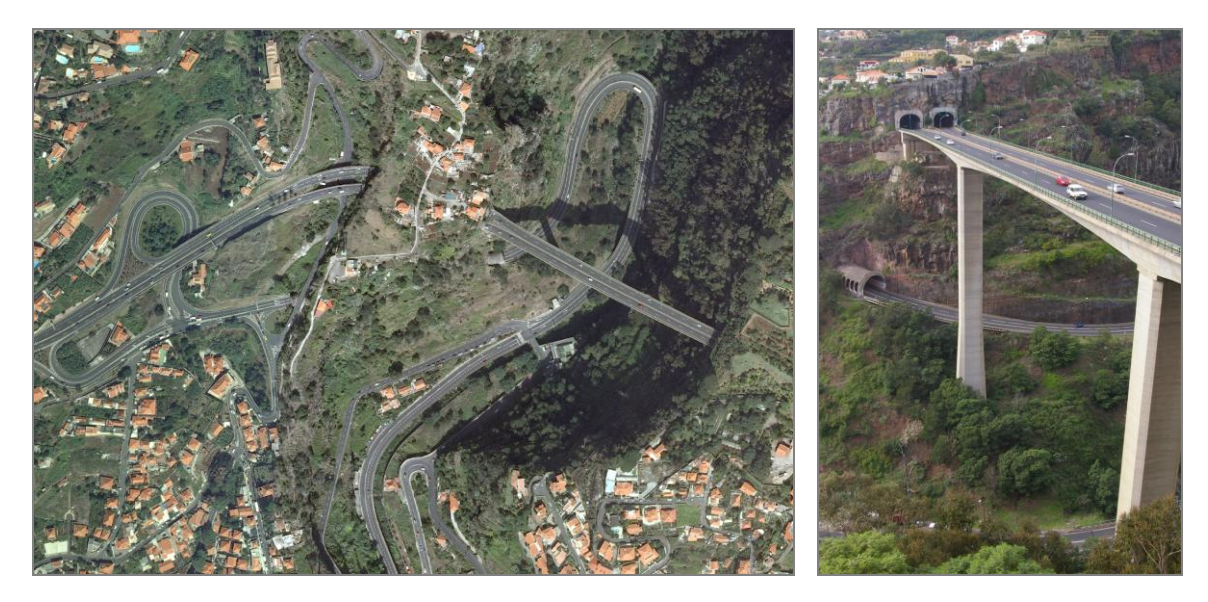

\_\_\_\_\_\_\_\_\_\_\_\_\_\_\_\_\_\_\_\_\_\_\_\_\_\_\_\_\_\_\_\_\_\_\_\_\_\_\_\_\_\_\_\_\_\_\_\_\_\_\_\_\_\_\_\_\_\_\_\_\_\_\_\_\_\_\_

**Obr. 1.** Příklad mimoúrovňové křižovatky s tunelem ve strmém madeirském terénu. Oblast v severovýchodní části Funchalu. Orotofoto od Instituto Geográfico Português, fotografie z Panoramia.

Veškerá vytvořená data byla uložena v databázi (PostgreSQL, ArcSDE) [2] v souřadnicovém systému UTM (zóna 28 N) na elipsoidu Porto Santo 1934. Data poskytnutá portugalskými úřady byla totiž v tomto systému a měla garantovanou přesnost. Konverze na jiný elipsoid nebyla pro účely projektu nutná a mohla by způsobit nepřesnosti. Pro účely integrace bodového měření z GPS s daty evakuačního GIS byl vyvinut software pro konverzi z WGS84 do výše uvedeného lokálního systému. Tento software je dostupný ze serveru Tango nebo na vyžádání. Jedná se o jednoduchý nástroj pro převod souřadnic v textovém formátu bez nutnosti mít nainstalovaný další software.

Vlastní práce při tvorbě dat byla provedena pěti operátory, dvou z EUSC a tří z UK. Tým EUSC vektorizoval a dále zpracoval silniční síť včetně související infrastruktury, UK pak zbytek z celkem 18 vrstev. Podrobnosti týkající se zapojení EUSC do projektu Tango jsou popsány v [1]. Zpracování bylo provedeno v ArcMap 9.3 s využitím všech možností editoru, který nabízí prostředí s řadou nástrojů pro pohodlnou editaci. Na začátku bylo zpracovávané území rozděleno na části a každý z operátorů zpracovával svoji část. Takto vytvořená data byla následně spojena a zkontrolována ručně koordinátorem (chybné napojení linií, překrývající se objekty, rozdíly v atributech apod.). Nakonec byla provedena celková kontrola dat s důrazem na důležité vrstvy.

Získaná data zahrnovala informace o hydrologii (vrstvy *coastline, hydro network* a *water bodies*), dopravní infrastrukuře (vrstvy *roads, bridges, coastal infrastructure* a *airfields*), průmyslu (vrstvy *storage and repair installations, electronic installations, water installations, industrial installations* a *power installations*) a další vrstvy (*urban areas* a *headquarters*). Pro zpracování dat byla použita vizuální interpretace. Byly také provedeny experimenty pro extrakci cestní sítě pomocí objektové klasifikace v Definiens, ale vytvořená metodologie není ještě připravena na praktické použití a nebyla tedy pro účely demonstrace použita.

EUSC pak vytvořila mapovou symbologii pro data a výsledek společné práce byl publikován na internetu pomocí GIS serveru postaveném na technologii ESRI.

### **3 GIS pro evakuační scénář**

Funkční GIS byl klíčovým prvkem pro naplnění cílů evakuačního scénáře. V krizové situaci musí mobilní polní jednotka získávat informace co nejrychlejším a nejjednodušším způsobem. GIS tedy musí být koncipován tak, aby jeho aktualizace a údržba byla snadná a téměř v reálném čase. Testovány byly dva přístupy dotazování pro řešení geoprostorových úloh – na úrovni desktop a na úrovni serveru. V obou případech šlo o dva procesy:

- Zpracování dat
- Distribuci dat

Kromě těchto dvou činností byly hodnoceny další možnosti distribuce informací. Tabulka 1 shrnuje všechny možné přístupy k datům a informacím poskytovaným během praktického cvičení. Aktuální informace o stávající krizové situaci a jejích změnách byly přístupné přes internet ze čtyř serverů.

Veškeré informace (zprávy, vektorová data, mapové výstupy atd.) byly přitom publikovány z operačního centra (jedno centrální místo). Každá nová informace se objevila na všech serverech (odpovídajícím způsobem dle zaměření serveru) s minimálním časovým zpožděním.

\_\_\_\_\_\_\_\_\_\_\_\_\_\_\_\_\_\_\_\_\_\_\_\_\_\_\_\_\_\_\_\_\_\_\_\_\_\_\_\_\_\_\_\_\_\_\_\_\_\_\_\_\_\_\_\_\_\_\_\_\_\_\_\_\_\_\_

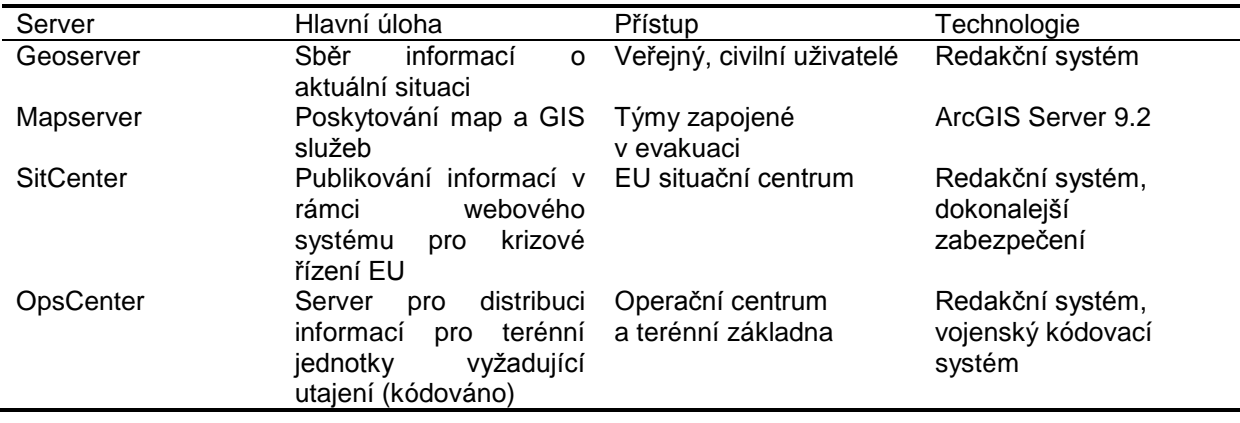

**Tabulka 1.** Dostupnost informací během praktické demonstrace evakuačního scénáře

**Zpracování dat** je v tomto příspěvku chápáno jako řešení geoprostorových úloh nad pořízenými daty. Evakuační scénář vyžadoval informace, které jsou primárně výsledkem síťových analýz nad vrstvami digitalizovaných silnic a ulic. Atributy těchto prvků obsahovaly informace o povoleném směru dopravy, třídě silnice, sklonu silničních úseků, povolené a odhadnuté skutečné rychlosti vozidel. Vlastní data i celá síť byly uloženy ve formátu ESRI geodatabáze. Z toho důvodu byla pro výpočet použita extenze ArcGIS Network Analyst. Softwarové řešení od ESRI bylo použito z důvodu jeho dostupnosti všemi účastníky popisované simulace. V rámci geoprocessingu byly definovány dvě nezávislé úlohy – poloha nejbližšího evakuačního bodu a nejvhodnější trasa v závislosti na terénních podmínkách a daných omezeních.

**Distribuce dat** byla pro účely praktického cvičení zúžena na poskytování požadovaných mapových výstupů z GIS. Hlavní důraz byl kladen na využití možností mapového serveru. Dle požadavků evakuačního scénáře GIS servery měly zajistit: zpřístupnění dat, poskytování zpráv pro operace v terénu, vizualizaci GIS analýz [3]. Nahlížení do GIS bylo zpřístupněno pomocí dvou různých a na sobě (místně i technologicky) nezávislých řešeních - ESRI a Google. Jedinou podmínkou bylo, aby každý ze serverů byl plně přístupný operačnímu centru, odkud byl také spravován a naplňován daty.

#### **3.1 GIS server**

Z technologického hlediska lze z pohledu serveru rozlišit dva přístupy – webovou stránku krizové situace a GIS server s podporou analytických funkcí. Oba mohou být snadno spravovány jedinou osobou z jednoho místa. Důvodem webového řešení bylo umožnit přístup různým skupinám uživatelů. Podmínkou bylo, aby bylo postaveno na technologii otevřeného CMS (Content Manager System) s možností rozšíření a integrace do systému situačního centra (Brusel). Jako základ pro redakční systém bylo zvoleno řešení Joomla CMS, které vyhovovalo všem požadavkům. Jedná se o otevřený CMS (redakční systém) naprogramovaný v php, který umožňuje spolupracovat s různými databázovými systémy (MySQL, PostgrSQL, SQLite). Navíc je tento systém možno integrovat se systémem situačního centra a distribučním systémem společnosti Infoterra. Joomla je snadno konfigurovatelný systém s možností tvorby vlastních modulů s dostatečnou dokumentací a uživatelskou komunitou. Nejdůležitější funkce v rámci projektu TANGO představovala správa uživatelů a jejich rolí, nahrávání a stahování souborů. Správa rolí jednotlivých uživatelů a jejich ověřování byly významné z hlediska zabezpečení celého systému. Systém jako takový vyhovoval požadavkům uživatelů z hlediska snadného poskytování informací obsažených v různých zprávách (počasí, omezení na evakuačních trasách, celková situace v terénu apod.) a mapových podkladech (na základě předdefinovaných formátů mapových výstupů pro vybrané území a situaci v pdf formátu). GIS server pro poskytování prostorových analýz je založen výhradně na ESRI technologii (server, extenze Network Analyst, Image server). Umožňuje provádět síťové analýzy téměř v reálném čase (alternativní evakuační trasa, nejbližší evakuační bod). Webové geoprocessingové služby byly testovány v přípravné fázi před vlastní simulací krizové situace. V průběhu cvičení v terénu byly evakuační trasy počítány pouze s využitím GIS serveru.

\_\_\_\_\_\_\_\_\_\_\_\_\_\_\_\_\_\_\_\_\_\_\_\_\_\_\_\_\_\_\_\_\_\_\_\_\_\_\_\_\_\_\_\_\_\_\_\_\_\_\_\_\_\_\_\_\_\_\_\_\_\_\_\_\_\_\_

#### **3.2 Geoprocessing**

Analytické funkce v GIS a jejich zpracování se do značné míry odvíjí od způsobu uložení dat (existuje zde vazba na editaci dat, sdílení dat a přístup k datům). Pro potřeby projektu TANGO bylo nutné vybrat stabilní databázový stroj podporující práci s prostorovými daty. Na základě specifikace potřeb a šetření byl zvolen systém PostgreSQL. Vlastní databáze byla spojena s procesy, které zajišťoval mapový sever pomocí ESRI technologie – ArcSDE [4]. Tím bylo zajištěno přímé spojení aplikací v ArcGIS Desktop i ArcGIS Server s vlastními daty. Vektorová data byla kompletně uložena v databázi, rastrová část (snímky z družice SPOT, letecké snímky) byla v souborovém systému na serveru. Uložení podkladových dat pro analýzy v databázi přináší výhody pro uživatele – centrální správu dat při editaci (např. editaci liniových prvků v rámci cestní sítě – uzavírky, dopravní omezení) a hlavně publikaci stále aktuálních mapových podkladů (publikace služeb na mapovém serveru nad jednotným datovým skladem). Vlastní data pak byla přístupná kromě SDE konektoru i přímo pomocí prostředků PostgreSQL. Přímý přístup přináší větší efektivitu (převážně z pohledu rychlosti) při práci s objemnými daty.

Jedním z cílů projektu bylo demonstrovat vhodnost použití stávajících nástrojů bez nutnosti vyvíjet vlastní programové řešení. Proto byl zvolen systém ArcGIS pro rychlou analýzu a distribuci mapových a geoprocessingových služeb. [5] Geoprocessingové služby jsou úzce spojeny se službami mapovými, proto byly vytvořeny 2 mapové služby. Dané mapové služby představovaly následující tématické vrstvy – podkladová data (jednotlivé tématické vrstvy, které byly získány pro zájmové území), mapová služba zobrazující výsledky analytických operací (omezení na silnicích, výsledné optimální trasy apod.). Rastrová data byla publikována ve formě dvou služeb (image services) – první představuje mozaiku z leteckých snímků a druhá pak snímky z družice SPOT. Uvedené mapové služby jsou definovány dle specifikace ESRI a následně i dle specifikace WMS. Rastrová data, která nevstupovala jako vstup do geoprocessingových úloh, byla publikována jen formou WMS služby. Příprava jednotlivých mapových podkladů pro ArcGIS Server služby probíhala v ESRI desktop prostředí (kartografická podoba map) a dále pomocí ArcGIS Manageru (vzdálený přístup k serveru a management služeb pro zobrazení výsledku jednotlivých úloh). Finální příprava a publikace rastrových služeb využívala rozšíření ArcGIS Server Image extension.

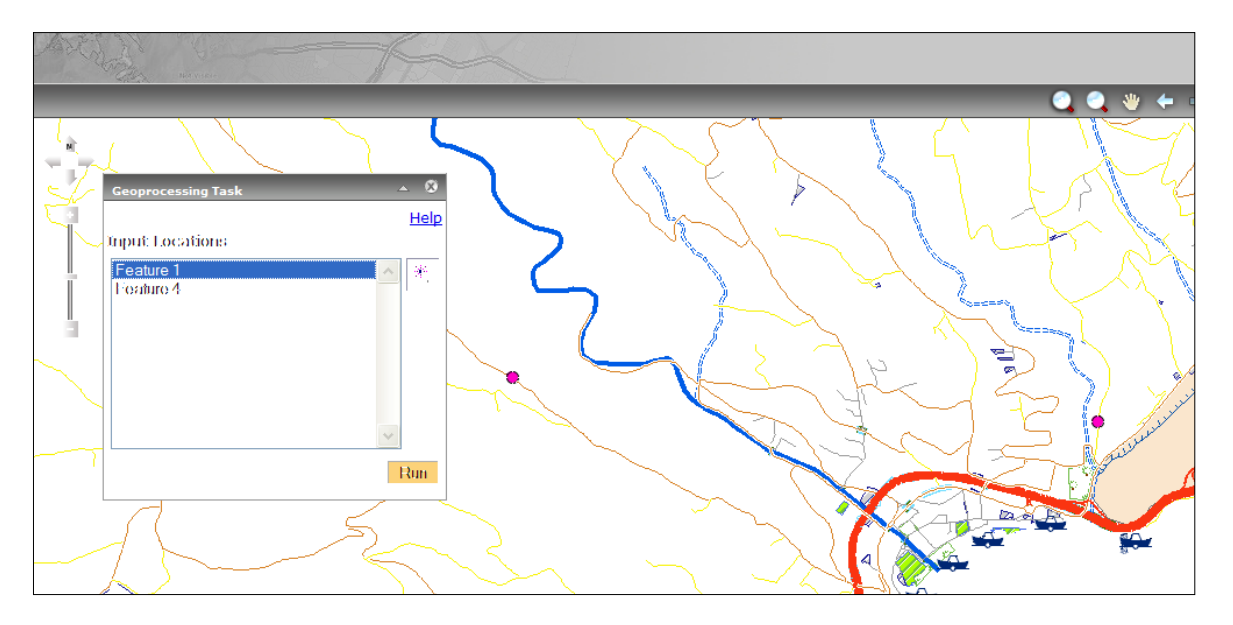

**Obr. 2.** Interaktivní vkládání vstupních bodů pro geoprocessing

Síťové analýzy využívaly standardní nástroje extenze Network Analyst. Zpřístupnění daných funkcí v prostředí internetu vyžaduje napsání vlastního skriptu s danou funkcionalitou nebo vytvoření modelu pomocí nástroje Model Builder. V projektu Tango byly vytvořeny a používány dva jednoduché modely pro hledání nejkratší cesty k dané lokalitě (varianta hledání přístupu k místu evakuace) a pro nalezení nejrychlejší cesty mezi dvěma danými body (nalezení alternativní cesty v případě nenadálé situace na silnici). Vstupem pro oba modely může být vrstva bodů nahraná na server (např. aktuální poloha operačního týmu v terénu, zahrazená silnice apod.) nebo interaktivní zadání bodů přímo v mapě na serveru. Těmito způsoby jsou definovány body zájmu (evakuační body, start a cíl pohybu) i jednotlivé uzavírky. Ukázka možného vstupu je vidět na obrázku 2.

\_\_\_\_\_\_\_\_\_\_\_\_\_\_\_\_\_\_\_\_\_\_\_\_\_\_\_\_\_\_\_\_\_\_\_\_\_\_\_\_\_\_\_\_\_\_\_\_\_\_\_\_\_\_\_\_\_\_\_\_\_\_\_\_\_\_\_

Výpočet geoprocessingové služby (síťové funkce) je poskytován uživatelům v terénu v téměř reálném čase. Omezení jsou dána propustností a rychlostí sítového spojení a hardwarovými vlastnostmi serveru. V průběhu projektu se ukázaly jako více omezujícím faktorem hardwarové požadavky. Během demonstrace se provádělo testování obou možných variant – využití připojení konkrétní evakuační jednotky s ArcGIS serverem nebo přenos dat do operačního střediska pomocí telekomunikačních satelitních kanálů. V prvním případě probíhal výpočet pouze na straně serveru, v druhém případě terénní jednotka využívala satelitní spojení pro přenos získaných dat (bodová vrstva představující body zájmu) do operačního střediska, kde probíhala vlastní analýza na desktop produktech firmy ESRI. V tomto případě pak byly výsledky opět posílány zpět k evakuační jednotce. Oba přístupy mají své silné i slabé stránky v závislosti na požadavcích uživatelů. Čistě serverové řešení umožňuje rychlejší získání informace v terénu a dále má menší nároky na telekomunikační linky. Zpracování analytických funkcí v desktop prostředí umožňuje navíc výrazně efektivnější zpracování výstupů ve formě mapové kompozice (mapové výstupy pro centrum v Bruselu ve formátu pdf). Příklad generované mapy je na obrázku 3. Díky připraveným šablonám a kartografickým funkcím v ArcGIS je možné v případě krizového řízení mapové výstupy generovat velmi rychle v dostatečné kartografické kvalitě.

Pro TANGO byla vytvořena webová aplikace, která umožňuje distribuovat mapové výstupy a geoprocessingové úlohy pouze pomocí lehkého klienta. Internetová aplikace byla vytvořena jen pomocí nástrojů ESRI ArcGIS Manager z důvodů ověření "out-of-the box" řešení pro krizový management. Aplikace měla zachovávat obvyklou funkcionalitu mapových serverů (funkce zoom, pan, výběry a zapínání vrstev apod.) a zároveň pomocí nástrojové lišty zpřístupnit geoprocessingové úlohy (nahrání bodů zájmu, interaktivní výběr bodů v mapě, výpočet síťových úloh, zobrazení a stažení výsledků apod.). Vše výše uvedené lze v základní podobě spravovat pomocí ArcGIS Manageru. Je nutné zmínit, že výkonnost serveru byla během demonstrace limitující faktor a v případě ostrého nasazení by bylo nutné hardwarové posílení serveru. Jako velmi potřebné se rovněž ukázalo používat mapovou cache. Pro topografická (vektorová) data i rastrové snímky byla cache počítána v deseti měřítkových řadách. Výsledné vrstvy síťových analýz se dynamicky měnily a proto se u nich s možností cache nepočítalo. Jako klient pro přístup k datům se kromě uvedené aplikace mapového serveru testovalo a také používalo prostředí Gogole Earth. Výsledky geoprocessingových operací byly publikovány v EUSC pomocí upravené verze Gogole Earth (použití odlišného grafického stylu a metody zobrazení prvků v mapě). Tento klient sloužil především pro prezentování aktuální evakuační situace veřejnosti.

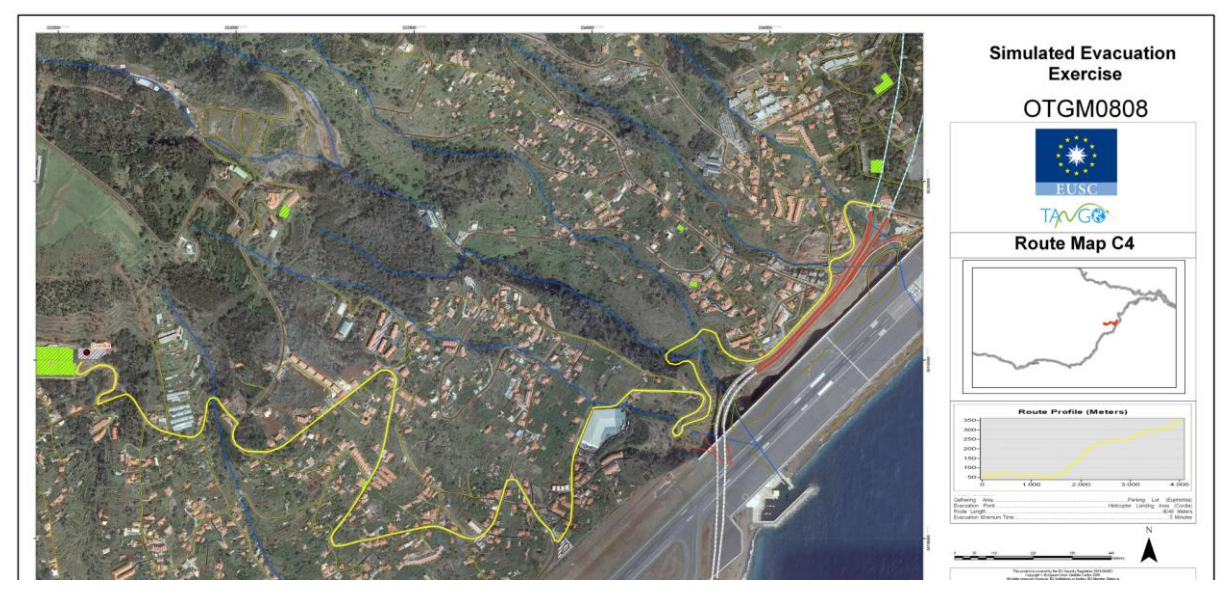

**Obr. 3.** Příklad mapy pro evakuaci (publikováno v pdf formátu)

# **4 Závěr**

Ruční sběr vektorových dat pro vytvářenou GIS databázi byl časově náročný, ale nezbytný. Spolehlivé a automatizované řešení vektorizace prvků z rastrových dat zajišťující potřebnou geometrickou kvalitu bez nutnosti další editace v dnešní době neexistuje. Doplňování atributů vytvořených prvků bylo také zdlouhavé a v mnohých případech vyžadovalo kontrolu v terénu. Takový postup je těžko aplikovatelný v případě skutečné krizové situace, kdy je třeba se s polehnout pouze na družicové snímky a (pokud existují) stávající informace o infrastruktuře v zájmové oblasti.

\_\_\_\_\_\_\_\_\_\_\_\_\_\_\_\_\_\_\_\_\_\_\_\_\_\_\_\_\_\_\_\_\_\_\_\_\_\_\_\_\_\_\_\_\_\_\_\_\_\_\_\_\_\_\_\_\_\_\_\_\_\_\_\_\_\_\_

ArcGIS server se ukázal vhodným řešením pro popsanou simulaci krizové situace. Pro reálné využití by bylo třeba provést lepší optimalizaci z hlediska výkonu. Popisovaná simulace vyžadovala pouze úlohy síťových analýz. V reálné aplikaci by mohly být doplněny další úlohy geoprocessingu pro podporu rozhodovacích procesů řídícího centra. Z hlediska uživatele by bylo užitečné začlenit ArcGIS Server API za účelem integrace vytvořené webové stránky krizové situace s existujícími weby používanými v krizovém řízení (např. EU situation centre). Vytvořené úlohy geoprocessingu nevyžadují zvláštní licenci pro klientské stanice (např. funkce Network Analystu pro ArcGIS Desktop bez extenze). ArcGIS server navíc poskytuje jednoduchý způsob zřetězení služeb z různých zdrojů.

# **Reference**

- [1] Palade, B., Soares, P., de la Cruz, A. Team Linkage via GIS and Satellite Telecom: Evacuating Remote Areas. *GIM International, December 2009*
- [2] Actur, D., Zeiler, M. *Designing Geodatabases: Case Studies in GIS Data Modeling*. ESRI Press, 2004, ISBN 158948021X.
- [3] ESRI. *ArcGIS Server 9.2 for Java platform* [online]. 2008 [cit. 2009-12-10]. <http://webhelp.esri.com/arcgisserver/9.2/java/>.
- [4] ESRI. *ArcGIS Desktop 9.3 webhelp* [online]. 2009 [cit. 2009-12-10]. <http://webhelp.esri.com/arcgisdesktop/9.3/index.cfm?TopicName=welcome>.
- [5] ESRI. *Geoprocessing in ArcGIS: ArcGIS 9.* 1<sup>st</sup> edition. ESRI Press, 2004, ISBN 1589480929.